## **РАЗРАБОТКА И РЕАЛИЗАЦИЯ СИСТЕМЫ ФОРМИРОВАНИЯ ЦЕН ИЗДЕЛИЙ НА РЫНКЕ МЕТАЛЛОКОНСТРУКЦИЙ С СОЗДАНИЕМ САЙТА**

*Филиал «Протвино» университета «Дубна» Кафедра информационных технологий*

*Создана автоматизированная система, которая облегчает работу отделам предприятия, участвующим в ценообразовании и налаживает систему информирования заказчика о готовности изделий и их ценах. Система разрабатывалась с использованием сред программирования Visual Basic for Application, Denwer, Jooml, PHPMyAdmin, FTP*-менеджер *FilleZilla*;*.*

Особенностью рынка металлоконструкций является то, что цена проекта, как правило, устанавливается в тоннах, но в оперативном, бухгалтерском и управленческом учете цены пересчитываются на каждое произведенное изделие исходя из его веса. Еще одной проблемой некоторых строительных организаций является то, что нет системы четкого информирования заказчика о степени выполнения работы и о том, какие изделия уже сделаны и лежат на складе готовой продукции.

Таким образом, предметом исследования является ценообразование металлоконструкций и взаимодействие с заказчиком во время производства.

Вышеперечисленные особенности производства металлоконструкций формируют проблемы учета, хранения и реализации готовой продукции, а именно:

Необходимость формирования цен на каждое изделие вручную. Данная проблема актуальна для таких отделов предприятия как: экономическая служба, бухгалтерский отдел и коммерческие службы;

Проблема инвентаризации готовой продукции. Данная проблема возникает при оперативном учете на складе готовой продукции;

Проблема возникновения дебиторской задолженности. Момент оплаты аванса является моментом начала производства, но последующая оплата может задержаться, так как заказчик может не иметь информации об изделиях, транспортируемых на склад готовой продукции;

Проблема формирования бюджета предприятия. При задержке притока денежных средств от заказчиков возникают проблемы, связанные с планированием расходов предприятия, для погашения которых формируется бюджет.

Актуальность темы исследования заключается в необходимости для современных строительных компаний создания автоматизированной системы для оперативного ценообразования произведенных металлоконструкций, деталей и своевременного информирования заказчика об их готовности. Данная система включает в себя создание модуля формирования цен изделий в *Visual Basic for Application* (на основании структурного списка-файла в *Excel 2010*) и страницы сайта с файлом загрузки для заказчиков.

Программные продукты, используемые для разработки и реализации автоматизированной системы формирования цен изделий*: Visual Basic for Application; Denwer; Joomla; PHPMyAdmin; FTP*-менеджер *FilleZilla*; сайт-провайдер хостинга *[www.sweb.ru](http://www.sweb.ru/).*

Результаты работы:

- Создан модуль формирования цен изделий в *Visual Basic for Application (VBA);*
- Создана кнопка и надстройки в панели управления *Excel 2010* для оперативной реализации модуля (для удобства пользователей всех уровней владения программой);
- Создан сайт в конструкторе (на локальном компьютере) для размещения в нем файлов с ценами изготовленной продукции;
- Сайт размещен на хостинге.

В результате работы модуля из структурного списка создается новая форма с заголовком и внесенными формулами для расчета цены каждого изделия (рис. 1):

|                    |             |          |                         |                |              | Результат работы созданного модуля |                                 |                         |                                 |                          |                    |         |                     |                      |
|--------------------|-------------|----------|-------------------------|----------------|--------------|------------------------------------|---------------------------------|-------------------------|---------------------------------|--------------------------|--------------------|---------|---------------------|----------------------|
| Структурный список |             |          |                         |                |              |                                    | ценообразование по структурному |                         |                                 |                          |                    |         |                     |                      |
|                    |             |          |                         |                |              |                                    |                                 | списку                  |                                 |                          | есна проекта с НДС |         |                     |                      |
| N <sub>2</sub>     | Проект      | Марка    | Наименование            | Кол.шт.        | Масса, 1 шт. |                                    |                                 |                         | Наимено                         |                          | <b>Масса</b> ,     |         | Общая Цена без      | Плановая<br>себестои |
| $\mathbf{1}$       | MerannFovnn | $©-1.1$  | Ферма<br>стропильная    | 8              | 2562.8       | N <sub>2</sub>                     | Проект                          | Mapka<br>Создание формы | <b>Bauser</b>                   | Кол,шт.                  | 1 urr.             |         | масса, кг НДС, руб. | мость.<br>py6.       |
| $\overline{2}$     | MerannFoynn | $OC-1.2$ | Ферма<br>стропильная    | 5              | 3000         |                                    | Merannfpynn                     | $OC-1.1$                | Ферма<br>стропил                | 8                        | 2562.8             | 20502.4 |                     |                      |
| 3                  | MerannFoynn | $OC-1.3$ | Ферма<br>стропильная    | 6              |              |                                    |                                 |                         | <b>bH3R</b><br>Ферма            |                          |                    |         |                     |                      |
|                    |             |          | Связь                   |                |              |                                    | Merannfpynn                     | $OC-1.2$                | стропил<br><b>Пасчет формул</b> | s                        | 3000               | 15000   | ö                   | $\circ$              |
| 4                  | MetannFoynn | $CF-1.1$ | горизонтальная          | 10             | 64,5         | 3                                  | MerannEpynn                     | $OC-1.3$                | Ферма<br>стропил<br><b>MAR</b>  | 6                        | 2400               | 科       | o                   | $\circ$              |
| 5                  | МеталлГрупп | $CF-1.2$ | Связь<br>горизонтальная | $\overline{z}$ | 60           | 4                                  | МеталлГрупп                     | $CT-1.1$                | Cassa<br>горизонт<br>альная     | 10                       | 64.5               | 645     | $\circ$             | $\circ$              |
|                    |             |          | Связь                   | 5              | 70           | s                                  | MerannFoynn                     | $CT-1.2$                | Cossa<br><b>FOOMSONT</b>        | $\overline{\phantom{a}}$ | 60                 | 420     | o                   | $\circ$              |

Рис. 1 — Создание файла ценообразования по заказчику

Если в созданный файл ценообразования внести цену за тонну металлоконструкций с НДС и прибыль, заложенную в проект, то автоматически рассчитаются цена и себестоимость каждого изделия (рис. 2).

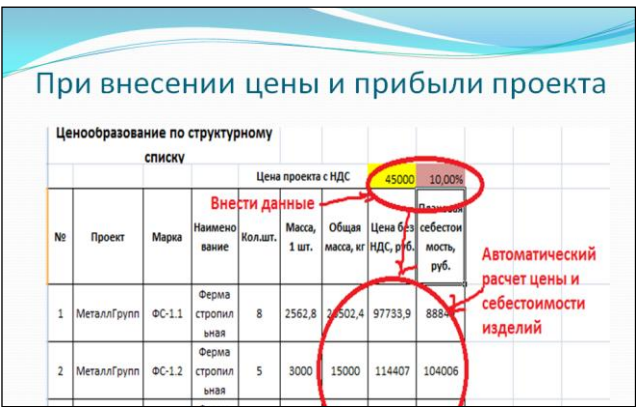

Рис. 2 — Процесс ценообразования каждого изделия

В данной работе представлены средства реализации модуля, такие как кнопка и надстройка в *Excel* (рис. 3, 4). Теперь каждый, кто имеет отношение к расчету цен, может без труда пользоваться созданным модулем, так как имеет к нему доступ при открытии программы *Excel* на своем компьютере.

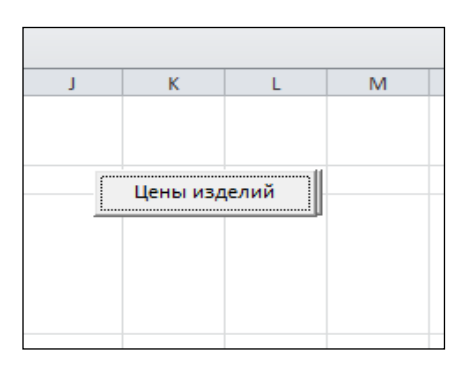

Рис. 3 Созданная кнопка на листе структурного списка

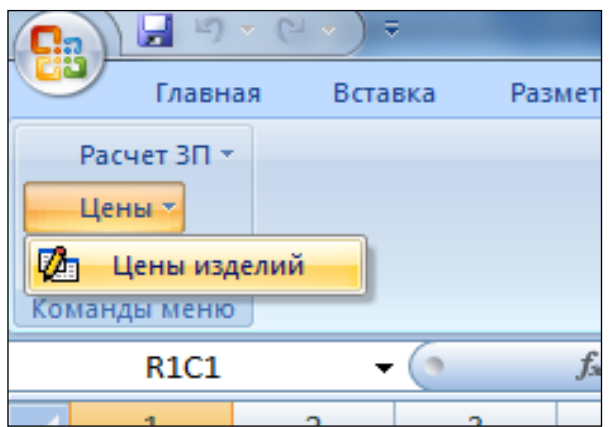

Рис. 4 Созданная надстройка в панели управления *Excel*

Используя данный модуль, создаются файлы ценообразования для заказчиков.

Эти файлы загружаются на страницу созданного сайта, содержащим контенты со ссылками на файлы ценообразования по заказчикам. Далее сайт с локального компьютера загружается на хостинг. (рис. 5)

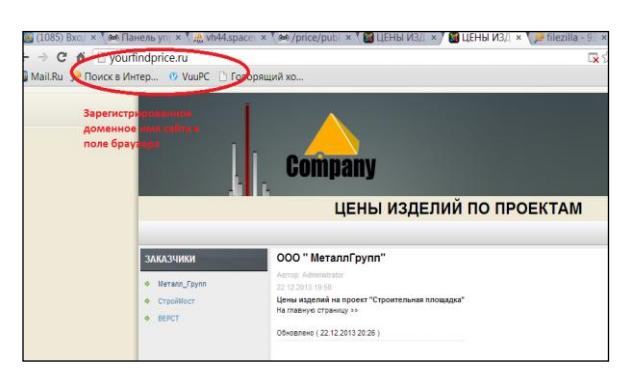

Рис. 5 — Созданный сайт на хостинге

Созданная автоматизированная система облегчает работу отделам предприятия, участвующим в ценообразовании и налаживает систему информирования заказчика о готовности изделий и их ценах. Теперь заказчик в любой момент может зайти на сайт, выбрать свою организацию и открыть файл загрузки с интересующей его информацией. Для расчетных отделов создание модуля уменьшает время формирования цены и себестоимости каждого изделия. Важным шагом для удобства и универсальности использования модуля является создание кнопки и надстройки в панели управления *Excel*. Созданная система решает рассмотренные ранее проблемы учета, хранения и реализации готовой продукции.

Система внедрена и успешно функционирует в компании по производству металлоконструкций.

## **Библиографический список**

1. *Соммервилл, Иан.* Инженерия программного обеспечения, 6-е издание. : Пер. с англ. — М.: Издательским дом «Вильямс», 2002. — 624 с.

2. *Гаракина, Л. Г.* Технология разработки программного обеспечения / Л. Г. Гаракина,

Е. В. Кокорева, Б. Д. Виснадуп — М.: ИД «ФОРУМ»: ИНФРА-М, 2009. — 400 с.

3. *Лаврищева, Е. М*. Методы и средства инженерии программного обеспечения: Учебник.

/ Е. М. Лаврищева, В. А. Петрухин — М.: МФТИ (ГУ), 2006. — 304 с.

4. Программирование на Microsoft Visual C++ для профессионалов : [пер. с англ.] / Д. Д. Круглински [и др.] — СПб.: Питер, 2002. — 864 с.

5. *Шеферд, Дж*. Программирование на Microsoft Visual Studio C++.NET: [пер. с англ.] / Дж. Шеферд. — М.: Издательство «Русская редакция»; СПб.: Питер, 2007. — 928 с.